# ABB Production Screen Application-independent FlexPendant interface.

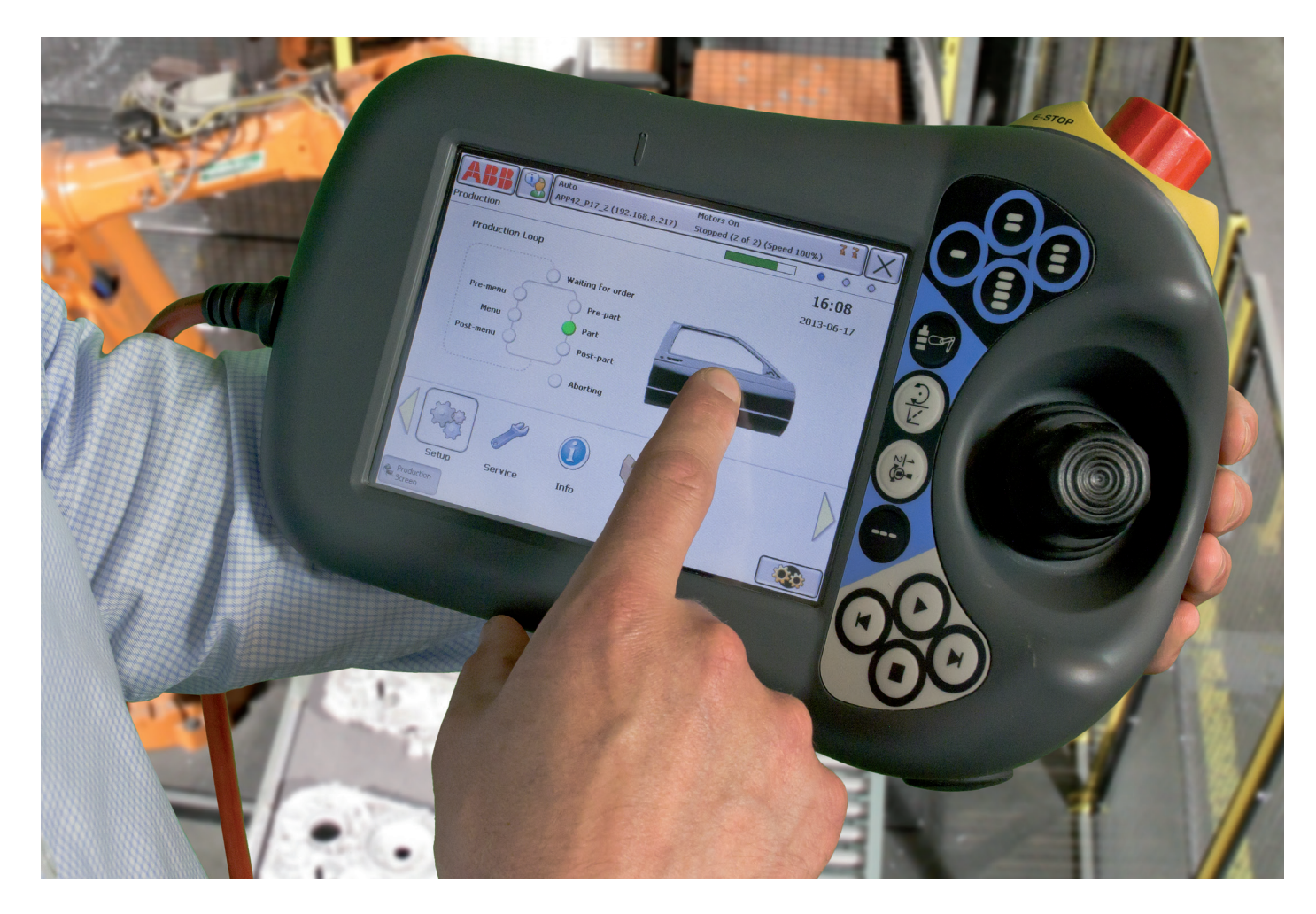

Thanks to smartphones we have learned to take simple graphic interface configurations for granted. We simply expect features to be intuitive and easy to use. Production Screen brings smartphone interface logic to your FlexPendant creating a production environment that gives you control and allows you to work more productively.

Production Screen is a user-friendly HMI that upgrades your FlexPendant to a graphical user-interface. The software is based on widgets or graphical elements that are used to execute features of your choosing. You can create widgets or choose them from a wide selection of downloads in RobotApps.

With Production Screen you can use several widgets at once just by toggling between them. In the portal's working area, you can add widgets that control applications like arc welding, spot welding and dispensing. The variety of widget content is endless, including features for control, monitoring and notification.

## Creating widgets and apps

Use ScreenMaker in RobotStudio to create and configure your widgets and apps. You also can use third-party software such as Microsoft Visual Studio™ and Robot Application Builder™ to create more advanced widgets and apps. Ready-made widgets and apps can be shared and downloaded from ABB's application library RobotApps.

#### The widget area

Widgets are presented in the widget area of the Production Screen interface. Each app can contain up to three widgets. Select a widget by clicking on one of the three blue buttons at the top of the widget area, or browse by pressing and holding to view an on-screen right or left browsing arrow. You can move widgets on-screen by tapping and holding a widget to relocate it in the widget area.

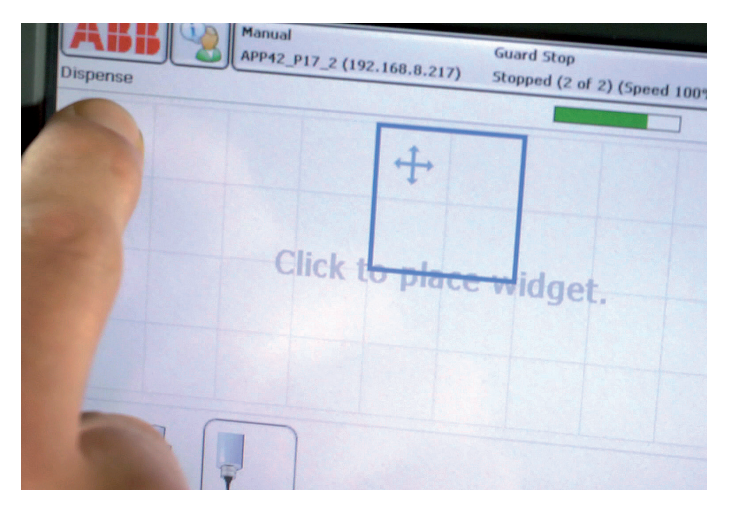

The widget area in Production Screen is a 10 x 4 grid of cells made up of 60 x 60 pixels. ScreenMaker can be used to create widgets that are multiples of 60 x 60 pixels, with a maximum size of 600 x 240 pixels.

## The application bar

Your apps are located in the application bar of Production Screen. You launch an app by clicking it, which also uploads widgets belonging to that app in the widget area. Select up to five app pages containing a total of 30 apps. Scroll between app pages by pressing and holding to view an onscreen right or left browsing arrow.

### System requirements

- − SxTPU3 generation of FlexPendants
- − ScreenMaker in RobotStudio

#### Summary of benefits

- − Application-independent FlexPendant portal, launches apps and displays widgets
- − Window handling, new navigation feature
- − Operator information available in an easy, accessible way
- Seamlessly integrate Spot/Arc/Dispense/Prod Mgr and other applications
- Possible to customize the appearance on-screen
- − Possible to create widgets using ScreenMaker or Visual Studio

www.abb.com/robotics

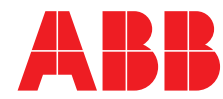

© Copyright ABB. ROB0249EN\_A Sept 2013

© Copyright ABB. ROB0249EN\_A Sept 2013